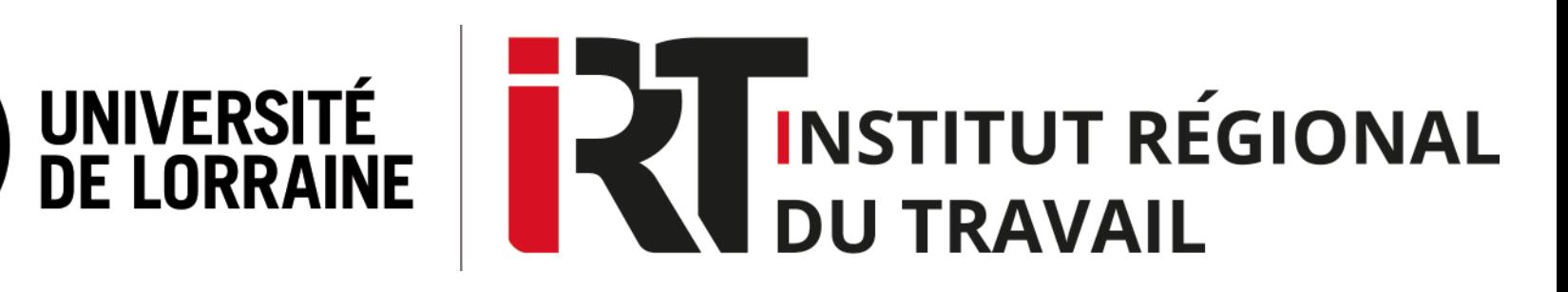

# **Tutoriel Doctrinal Plus**

Doctrinal Plus est une base de données bibliographiques juridique. Le Doctrinal dépouille depuis le 1er janvier 1993 l'intégralité de la doctrine juridique publiée dans plus de 200 publications françaises et internationales.

Elle fournit des références d'articles et donne accès aux sources officielles françaises et européennes.

### **Fiche d'identité Se connecter à Doctrinal Plus**

Connectez-vous à l'ENT, puis cliquez sur l'onglet « Ressources en ligne » , sélectionnez « droit » dans « Filtrer par discipline » et « Bases de données » dans « Filtrer par type de ressource », enfin choisissez « Doctrinal Plus » dans les résultats qui s'affichent.

Vous pouvez aussi entrer « Doctrinal Plus » dans la barre de recherche dans « Rechercher par nom de ressource ».

## **SOMMAIRE**

- **I. Liste des [revues](#page-2-0)**
- **II. Liste des [auteurs](#page-3-0)**
- **III. Faire une [recherche](#page-4-0) simple**
- **IV. Faire une [recherche](#page-5-0) avancée**
- **V. Filtrer les [résultats](#page-6-0)**
- **VI. [Récupération](#page-7-0) d'une liste de notices**
- **[VII.Affichage](#page-8-0) d'une notice**

**VIII.Où [trouvez](#page-9-0) les articles ?**

### **Liste de revues**

<span id="page-2-0"></span>**Cliquez sur l'onglet « Liste des revues » situé en haut à gauche sur la page d'accueil**

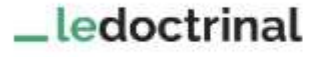

Liste des revues

Liste des auteurs

Les titres des revues sont affichés par ordre alphabétiques, cliquez sur une lettre ou entrez directement le titre **d'une dans la barre de recherche.**

**Les informations suivantes sont disponibles : titre, date de la dernière mise à jour, périodicité (bimestrielle, mensuelle…), domaine (droit social, droit général…), nombre de notices**

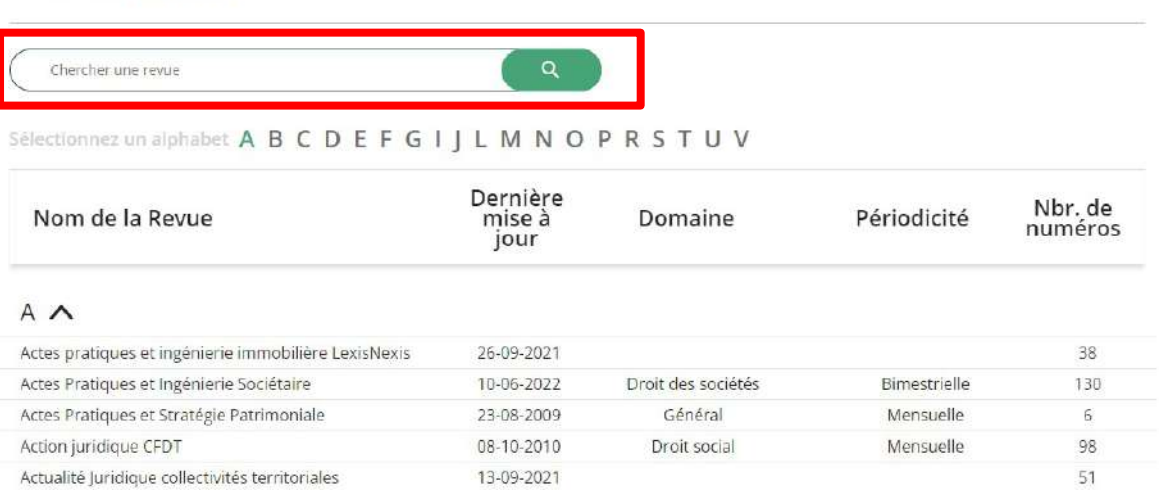

### Liste des revues

### **Liste des auteurs**

<span id="page-3-0"></span>**Cliquez sur l'onglet « Liste des auteurs » situé en haut à gauche sur la page d'accueil**

\_ledoctrinal

Liste des revues

Liste des auteurs

Entrez le nom ou le prénom de l'auteur dans la barre de recherche pour le trouver dans une liste de résultats.

**Les informations suivantes sont disponibles sur l'auteur : nom, prénom, nombre de notices**

### Les auteurs

Q Chercher un auteur

### Classement des 100 auteurs ayant le plus de notices

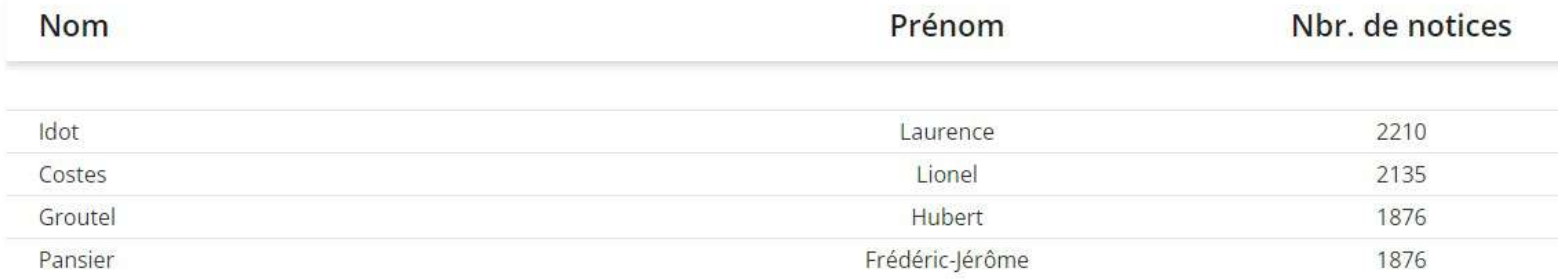

## **Faire une recherche simple**

<span id="page-4-0"></span>**Entrez vos mots-clés (auteur, thématique, …) dans la barre de recherche de la page d'accueil puis cliquez sur la loupe**

Ledoctrinal Liste des revues Liste des auteurs

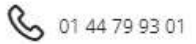

### **\_ledoctrinal**

Le référentiel éditorial juridique français.

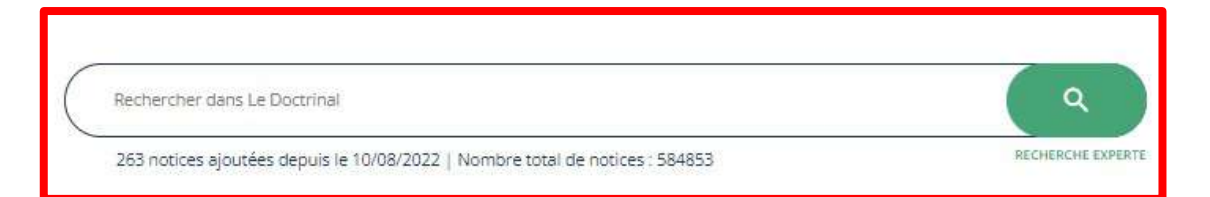

## **Faire une recherche avancée**

### <span id="page-5-0"></span>**Cliquez sur « Recherche experte » pour obtenir des résultats plus précis**

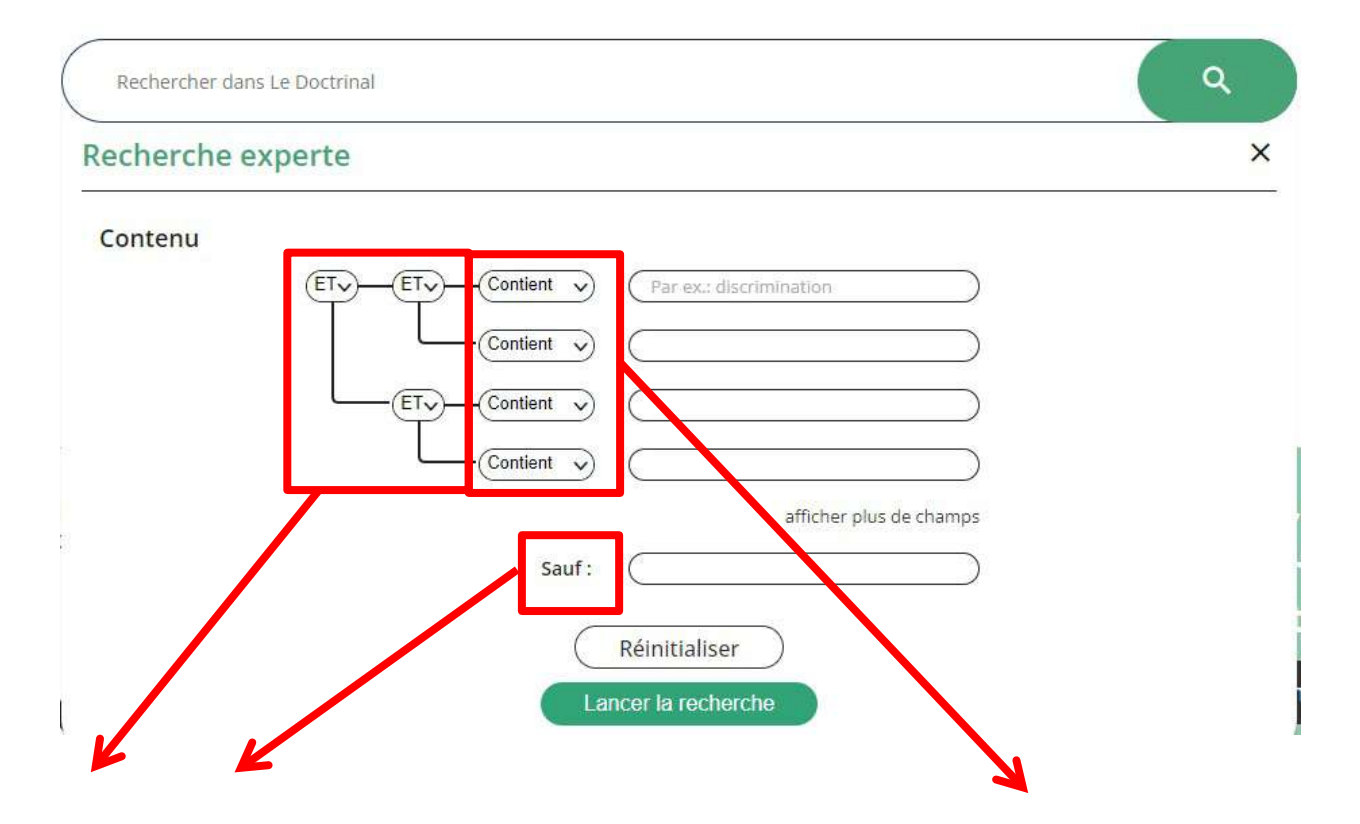

**Utilisez les opérateurs booléens pour combiner plusieurs champs :** 

- **ET : les mots-clés recherchés doivent tous être présents dans la publication recherchée**
- **OU : la publication recherchée doit inclure l'un ou l'autre des mots-clés entrés**
- **SAUF : la publication recherchée ne doit pas inclure ce mot-clé**

**Sélectionnez CONTIENT, EXACT, APPROCHANT**

## **Filtrer les résultats**

**Filtrez par types de documents en cliquant sur l'un de ces onglets : « Notices de revues », « Jurisprudence », « Textes de loi »**

<span id="page-6-0"></span>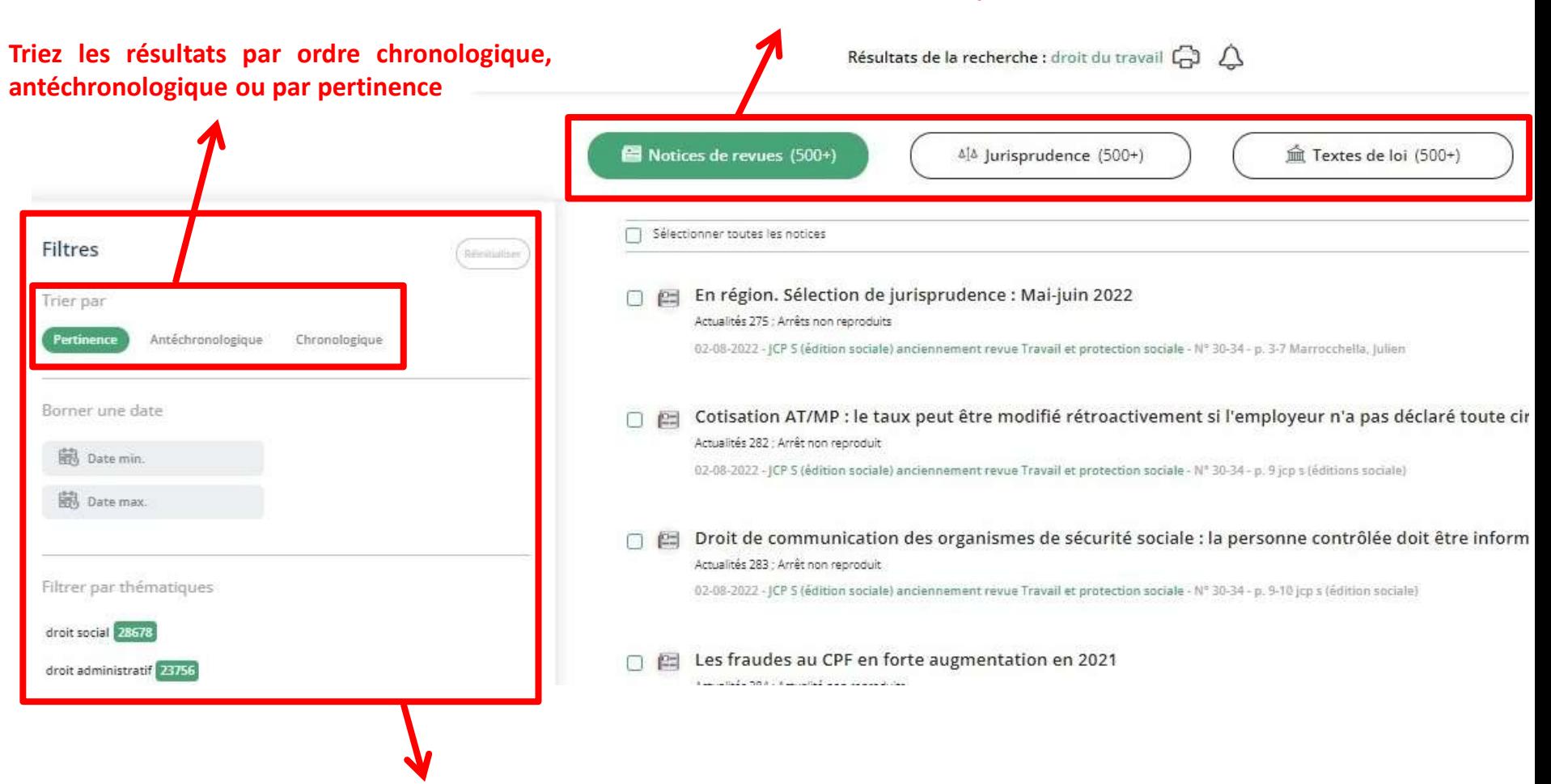

Dans la colonne de gauche, vous pouvez filtrer les résultats par date, thématiques (notices de revues), mots-clés **(jurisprudence) ou sources (revue, juridictions, textes)**

## <span id="page-7-0"></span>**Récupération d'une liste de notices**

Cliquez sur l'icône « Imprimer » pour télécharger ou imprimer la liste des notices après avoir sélectionné celles qui vous **intéressent.**

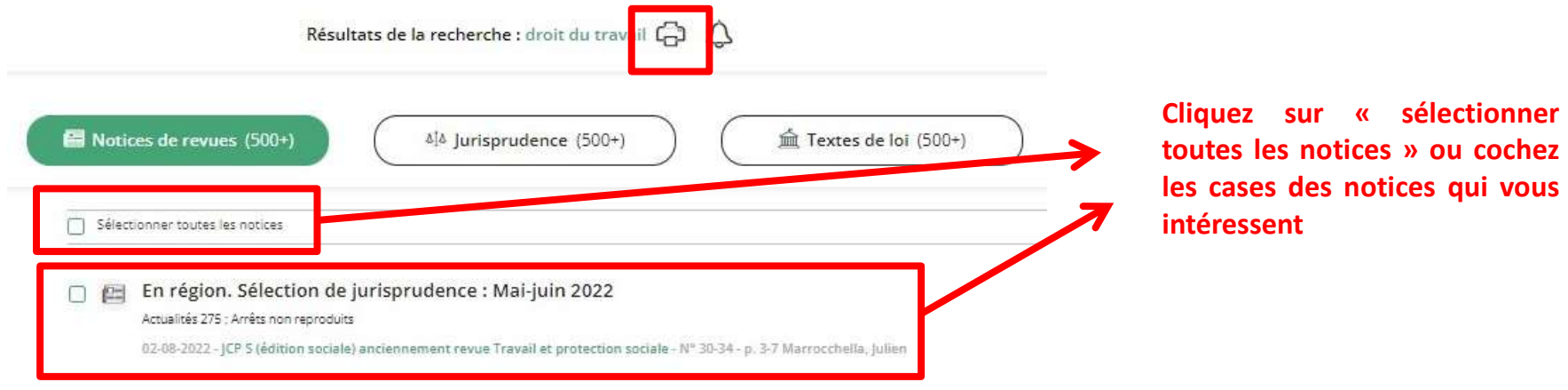

### Imprimer

**Dans la fenêtre qui apparaît, vous pouvez choisir :** 

- **① Le titre de cette liste.**
- **② Les documents qui la composeront (page affichée, tous les documents (100 articles maximum), sélection personnalisée).**
- **③ Sélectionner « Imprimer » ou « PDF »**

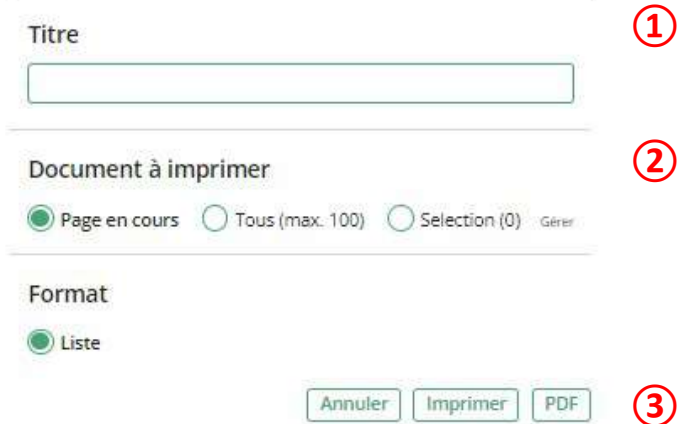

## <span id="page-8-0"></span>**Affichage d'une notice**

Résultats de la recherche : < span>droit du travail</span>

෬ 上

### Notice Suivante >

Cotisation AT/MP : le taux peut être modifié rétroactivement si l'employeur n'a pas déclaré toute circonstance de nature à aggraver les risques JCP S (édition sociale) anciennement revue Travail et protection sociale

**Numéro de notice**

**Cliquez sur « Imprimer/PDF » pour télécharger ou imprimer le document.** 

**Titre de la publication**

**Auteur : cliquez sur son nom pour accéder à tous ses articles recensés sur Doctrinal**

**Titre de la revue**

**Année de publication, numéro de publication et nombre de pages** 

**Commentaires sur le type de document, sur l'accessibilité du document (reproduit, non-reproduit, partiellement reproduit)**

Titre En région. Sélection de jurisprudence : Mai-juin 2022

Auteur(s) Julien Marrocchella

V° de Notice : 649594 / G02 Mise à jour de : 11/08/2022

Revue JCP S (édition sociale) anciennement revue Travail et protection sociale

Date de publication 02-08-2022

Numéro  $30-34 - p. 3-7$ 

**Commentaires** Actualités 275 ; Arrêts non reproduits

### Mot(s) clé(s)

représentants du personnel redressement et liquidation judiciaires, contrat de travail, discrimination, contrat de prestations de services, liberté d'expression, coursier, statut d'auto-entrepreneur, formation professionnelle continue, période d'essai, Emploi dissimulé, procédure prud'homale, violation du secret médical, licenciement, discrimination liés à l'obésité du salarié nullité du contrat de travail d'un mineur pour absence d'autorisation des parents, exigences salariales de dernière minute du salarié, Cours d'appel de Paris et de Versailles, licenciement de salarié

Références CA Paris, 6, 6, 06-07-2022, nº 20/01899, Infirmation partielle CA Paris, 6, 7, 09-06-2022, nº 19/08848, Infirmation partielle, CA Paris, 6, 6, 08-06-2022, nº 20/01828, Infirmation partielle, CA Versailles, 12-05-2022, nº 19/02985, Confirmation CA Versailles, 15-06-2022, nº 19/03516, Infirmation partielle, CA Paris, 6, 5, 19-05-2022, nº 19/11330, Infirmation CA Paris, 6, 4, 01-06-2022, nº 21/04018, Infirmation. CA Paris, 6, 4, 18-05-2022, nº 20/06362, Infirmation, CA Paris, 6, 6, 15-06-2022, nº 19/11438, Infirmation CA Paris, 6, 7, 19-05-2022, nº 19/11588, Infirmation partielle Cour d'appel de Paris, 12 mai 2022, arrêt numéro 19/03691, Juris-Data numéro 2022-007457 Cour d'appel de Paris, 5 mai 2022, arrêt numéro 19/00541, Juris-Data numéro 2022-010250 CA Metz, 25-04-2022, nº 18/02289, Confirmation partielle, CA Besancon, 13-05-2022, nº 21/00767, Confirmation, CA Nancy, 05-05-2022, nº 21/00402, Confirmation, CA Rennes, 03-06-2022, nº 19/04077, Infirmation, CA Nancy, 25-05-2022, nº 21/01811 CA Nancy, 05-05-2022, nº 21/01765, Infirmation, CA Metz, 04-05-2022, nº 20/01126, Infirmation CA Nancy, 25-05-2022, nº 21/00859 CA Aix-en-Provence, 06-05-2022, nº 18/20515, Infirmation partielle

CA Bourges, 20-05-2022, nº 21/00845, Infirmation

**Références aux jurisprudences citées**

**Mots-clefs associés à l'article : vous pouvez cliquer sur un mot-clef pour accéder à l'ensemble des publications qui le contiennent**

## **Où trouvez les articles ?**

<span id="page-9-0"></span>Doctrinal vous donne les références bibliographiques d'un article, il ne vous permet pas d'accéder à l'article lui-même qui **est disponible en ligne ou en version imprimées.**

Voici une liste des principales revues qui peuvent vous intéresser et comment les consulter (sauf précision contraire, les **revues sont disponibles à la fois à la bibliothèque et en ligne) :**

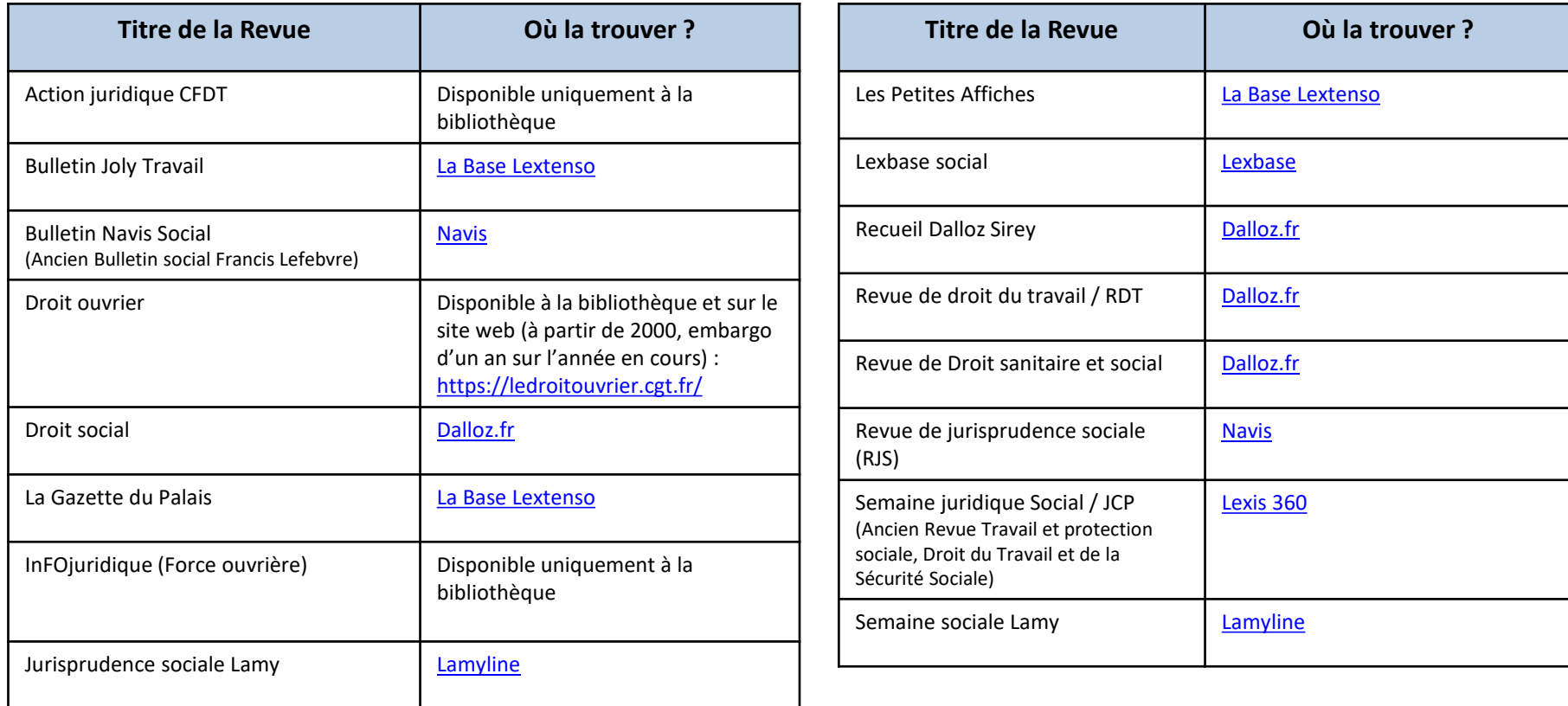